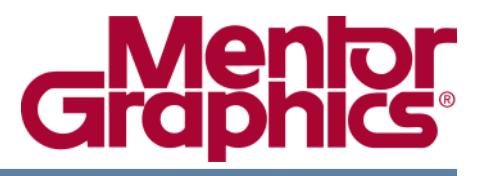

# **OpenAMP Framework Getting Started Guide**

**© 2011-2014 Mentor Graphics Corporation All rights reserved.**

This document contains information that is proprietary to Mentor Graphics Corporation. The original recipient of this document may duplicate this document in whole or in part for internal business purposes only, provided that this entire notice appears in all copies. In duplicating any part of this document, the recipient agrees to make every reasonable effort to prevent the unauthorized use and distribution of the proprietary information.

This document is for information and instruction purposes. Mentor Graphics reserves the right to make changes in specifications and other information contained in this publication without prior notice, and the reader should, in all cases, consult Mentor Graphics to determine whether any changes have been made.

The terms and conditions governing the sale and licensing of Mentor Graphics products are set forth in written agreements between Mentor Graphics and its customers. No representation or other affirmation of fact contained in this publication shall be deemed to be a warranty or give rise to any liability of Mentor Graphics whatsoever.

MENTOR GRAPHICS MAKES NO WARRANTY OF ANY KIND WITH REGARD TO THIS MATERIAL INCLUDING, BUT NOT LIMITED TO, THE IMPLIED WARRANTIES OF MERCHANTABILITY AND FITNESS FOR A PARTICULAR PURPOSE.

MENTOR GRAPHICS SHALL NOT BE LIABLE FOR ANY INCIDENTAL, INDIRECT, SPECIAL, OR CONSEQUENTIAL DAMAGES WHATSOEVER (INCLUDING BUT NOT LIMITED TO LOST PROFITS) ARISING OUT OF OR RELATED TO THIS PUBLICATION OR THE INFORMATION CONTAINED IN IT, EVEN IF MENTOR GRAPHICS HAS BEEN ADVISED OF THE POSSIBILITY OF SUCH DAMAGES.

**U.S. GOVERNMENT LICENSE RIGHTS:** The software and documentation were developed entirely at private expense and are commercial computer software and commercial computer software documentation within the meaning of the applicable acquisition regulations. Accordingly, pursuant to FAR 48 CFR 12.212 and DFARS 48 CFR 227.7202, use, duplication and disclosure by or for the U.S. Government or a U.S. Government subcontractor is subject solely to the terms and conditions set forth in the license agreement provided with the software, except for provisions which are contrary to applicable mandatory federal laws.

**TRADEMARKS**: The trademarks, logos and service marks ("Marks") used herein are the property of Mentor Graphics Corporation or other parties. No one is permitted to use these Marks without the prior written consent of Mentor Graphics or the owner of the Mark, as applicable. The use herein of a thirdparty Mark is not an attempt to indicate Mentor Graphics as a source of a product, but is intended to indicate a product from, or associated with, a particular third party. A current list of Mentor Graphics' trademarks may be viewed at: [www.mentor.com/trademarks](http://www.mentor.com/trademarks).

The registered trademark Linux<sup>®</sup> is used pursuant to a sublicense from LMI, the exclusive licensee of Linus Torvalds, owner of the mark on a world-wide basis.

> Mentor Graphics Corporation 8005 S.W. Boeckman Road, Wilsonville, Oregon 97070-7777 Telephone: 503.685.7000 Toll-Free Telephone: 800.592.2210 Website: [www.mentor.com](http://www.mentor.com) SupportNet[: supportnet.mentor.com/](http://supportnet.mentor.com/)

Send Feedback on Documentation: [supportnet.mentor.com/doc\\_feedback\\_form](http://supportnet.mentor.com/doc_feedback_form)

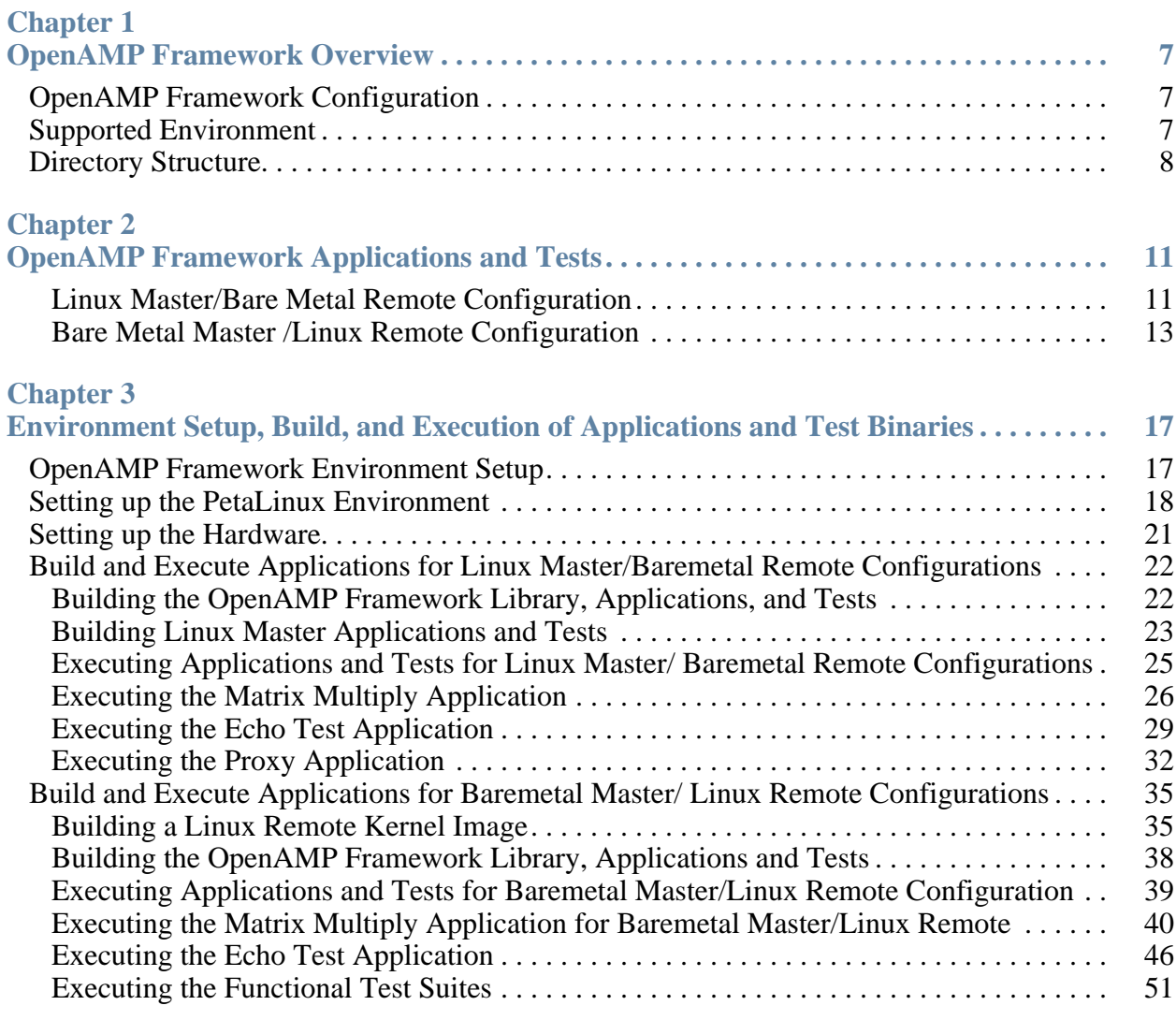

### **[Third-Party Information](#page-54-0)**

**[Mentor Graphics BSD License, v1.0](#page-56-0)**

# **List of Figures**

# **List of Tables**

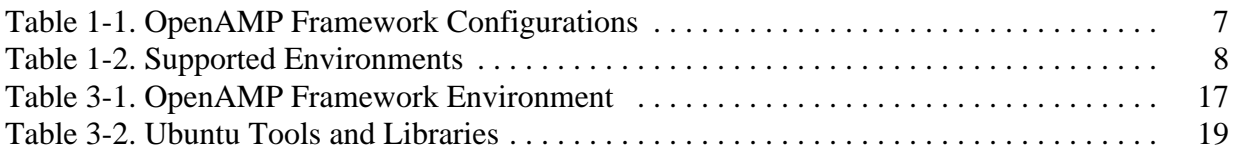

<span id="page-6-0"></span>This document presents the steps to setup the environment, build and execute the sample applications, tests, and firmware provided within the OpenAMP Framework package.

This overview contains the following information for getting started with the OpenAMP Framework:

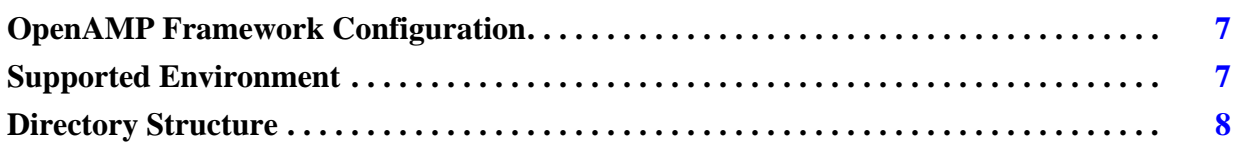

# <span id="page-6-1"></span>**OpenAMP Framework Configuration**

The OpenAMP Framework package works with multiple configurations.

[Table 1-1](#page-6-3) shows a summary of the these configurations and the capabilities showcased in these configurations:

<span id="page-6-3"></span>

| $\text{Config}$ | <b>Master</b> | <b>Remote</b> | <b>Capabilities showcased using OpenAMP</b><br><b>Framework</b>                                                                                                    |
|-----------------|---------------|---------------|----------------------------------------------------------------------------------------------------|
|                 | Linux         | bare metal    | • Ability to load a remote bare metal context<br>from the Linux master.<br>• Ability to perform IPC from the Linux master<br>to the bare metal remote.             |
|                 | bare metal    | Linux         | • Ability to load a remote Linux context from the<br>bare metal master.<br>• Ability to perform IPC from the Linux rpmsg<br>master to the bare metal rpmsg remote. |

**Table 1-1. OpenAMP Framework Configurations** 

**Related Topics**

[Supported Environment](#page-6-2) [Directory Structure](#page-7-0)

# <span id="page-6-2"></span>**Supported Environment**

The OpenAMP Framework is supported for the following environment:

[Table 1-2](#page-7-1) shows the hardware platform, Linux version, and the toolset.

<span id="page-7-1"></span>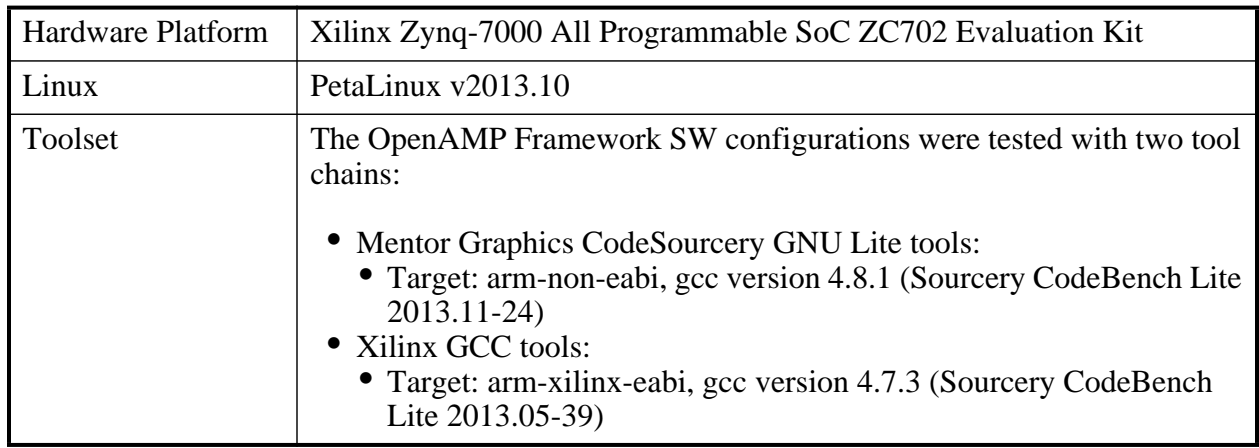

### **Table 1-2. Supported Environments**

### **Related Topics**

[OpenAMP Framework Configuration](#page-6-1) [Supported Environment](#page-6-2)

# <span id="page-7-0"></span>**Directory Structure**

The directory structure looks like below:

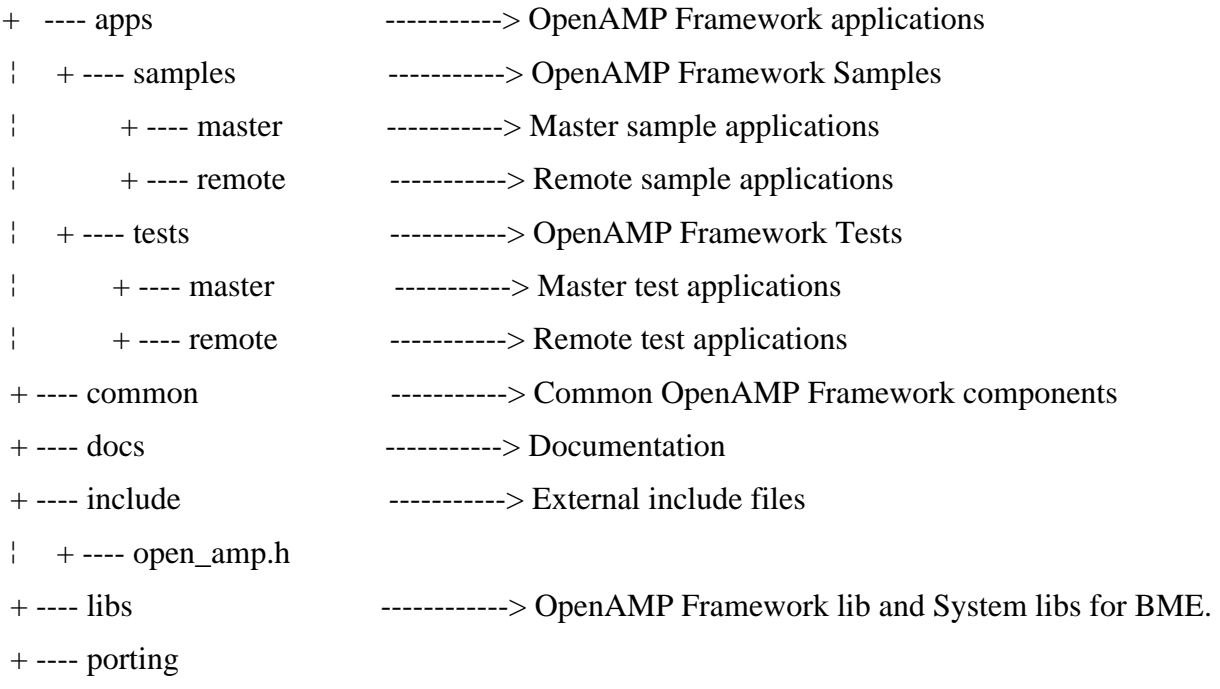

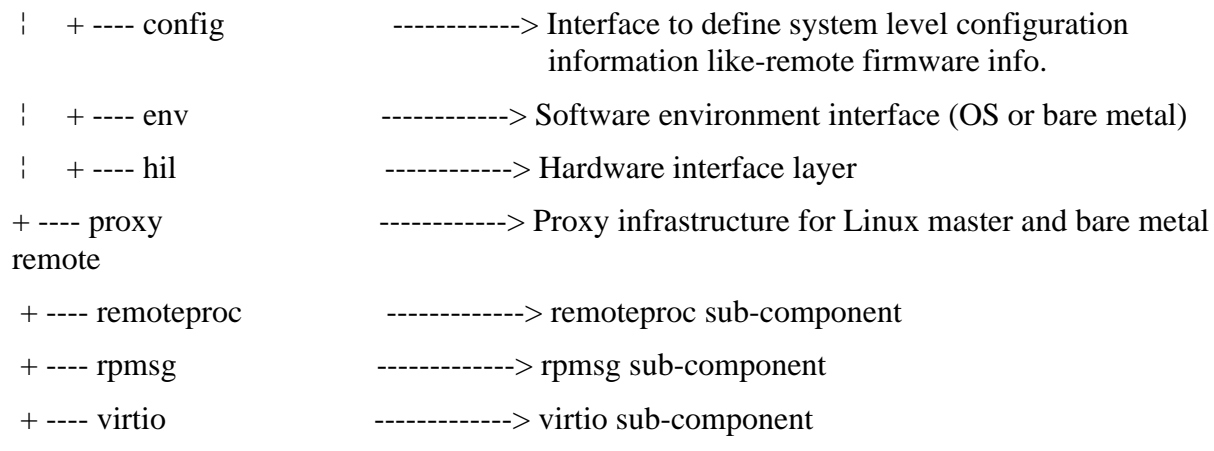

### **Related Topics**

[OpenAMP Framework Configuration](#page-6-1) [Supported Environment](#page-6-2)

# <span id="page-10-0"></span>**Chapter 2 OpenAMP Framework Applications and Tests**

This chapter briefly describes the sample applications and tests provided within the OpenAMP Framework package for each supported system configuration.

## <span id="page-10-1"></span>**Linux Master/Bare Metal Remote Configuration**

This demonstration showcases the Life Cycle Management (LCM) of the remote processor and its software context and the Inter Processor Communication (IPC) with remote software context.

#### **Matrix Multiplication Demonstration**

The Linux kernels space application on the master processor showcases IPC with remote bare metal based firmware using rpmsg. The zynq\_remoteproc\_driver is used to load the remote firmware image.

The Linux user space application performs the same matrix multiplication functionality by accessing the rpmsg character device created and handled by the rpmsg\_user\_dev\_driver.

- 1. Linux master boots remote bare metal based firmware using the zynq\_remoteproc\_driver.
- 2. Linux master application transmits two random matrices to remote firmware using rpmsg.
- 3. Bare metal based firmware performs multiplication and transmits results back to master using rpmsg.
- 4. Linux master application prints the results of the matrix multiplication

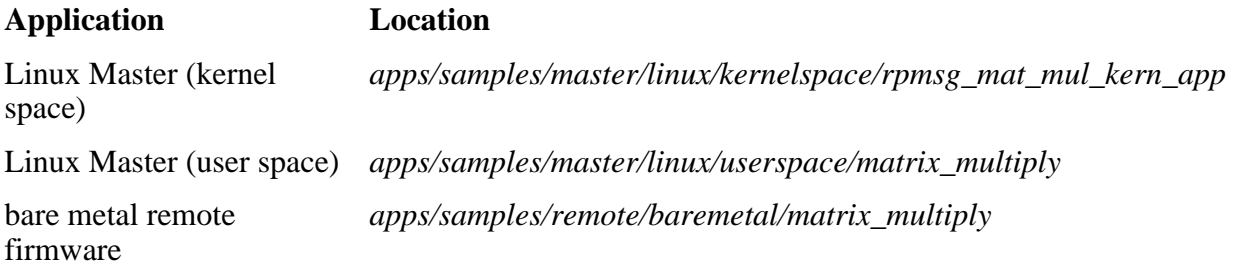

### **Echo Test Application**

#### **Description**

This application tests data integrity of the payload transmitted. The Linux master loads bare metal based firmware first, executes the echo test and performs shutdown.

#### **Echo test between Linux master<-> Baremetal remote based firmware**

- 1. Linux master boots remote bare metal based firmware using remoteproc.
- 2. Linux master application transmits echo payloads to remote firmware using rpmsg.
- 3. Bare metal remote based firmware echoes back the payload received to the master using rpmsg.
- 4. Linux master application verifies integrity of payload received and prints results.

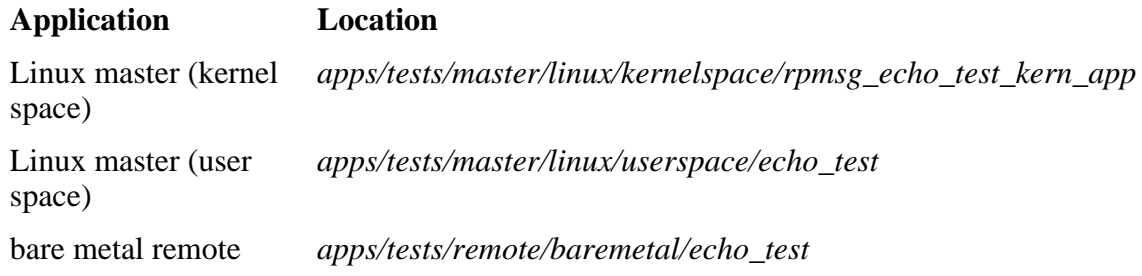

#### **Proxy Application**

#### **Description**

This application allows the firmware on the remote core to use console and execute file I/O on master by communicating with a proxy application running on the Linux master.

#### **Demonstration to showcase proxy infrastructure for Linux master <-> Baremetal remote configuration.**

- 1. The Linux master boots bare metal based remote firmware using proxy\_app.
- 2. Remote firmware does File I/O on Linux FS on master processor, and uses master console to receive input from the user and display output.

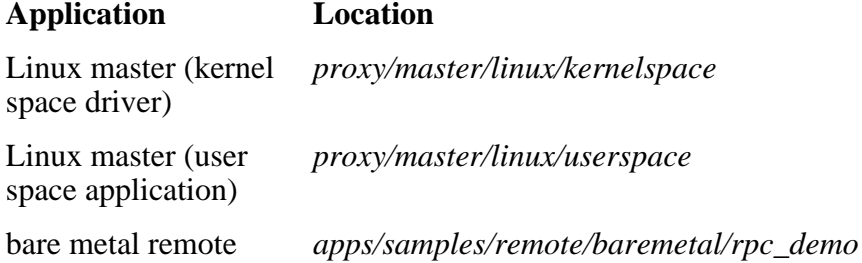

#### **Related Topics**

[Bare Metal Master /Linux Remote](#page-12-0)  **[Configuration](#page-12-0)** 

## <span id="page-12-0"></span>**Bare Metal Master /Linux Remote Configuration**

This demonstration showcases the Life Cycle Management (LCM) of the remote processor and its software context and the Inter Processor Communication (IPC) with remote software context.

#### **Matrix Multiplication Demonstration**

#### **Description**

Bare metal based master application uses remoteproc to boot and shut down Linux on a remote processor. Once Linux is booted on the remote processor, the matrix multiplication demo can be executed that showcases IPC between remote and master.

#### **To demonstrate LCM and IPC between Baremetal master<->Linux remote based firmware**

- 1. The bare metal based master application boots Linux on remote processor using remoteproc.
- 2. The Linux application on remote processor acts as rpmsg master and transmits random matrices to bare metal using rpmsg.
- 3. The bare metal application on master core performs multiplications and transmits results back to Linux using rpmsg.
- 4. Linux application on remote core prints the results of matrix multiplication.
- 5. User selects quit from Linux application, Linux sends a shutdown message to bare metal master.
- 6. Linux executes a system halt call to gracefully shutdown itself.
- 7. Bare metal on master core shuts down the remote core

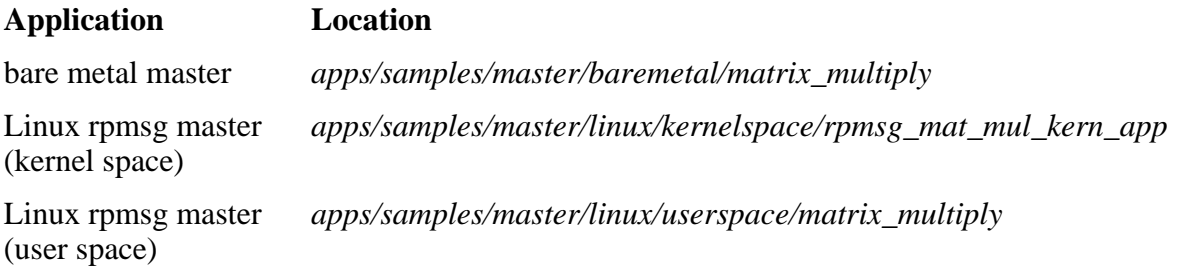

### **Echo Test Application**

#### **Description**

This application tests the data integrity of the payload transmitted. The bare metal master application loads Linux based firmware first, executes the echo test and performs shutdown.

#### **Echo test between Baremetal master<->Linux remote based firmware**

- 1. The bare metal master based application boots Linux remote based firmware using remoteproc.
- 2. Linux remote firmware acts as rpmsg master and transmits echo payloads to bare metal using rpmsg.
- 3. Bare metal echoes back the payload received to Linux using rpmsg.
- 4. Linux based application verifies integrity of payload received and prints the results.
- 5. User selects quit from the Linux application, Linux sends a shutdown message to remoteproc bare metal master.
- 6. Linux executes a system halt call to gracefully shutdown itself.
- 7. Bare metal on master core shuts down the remote core.

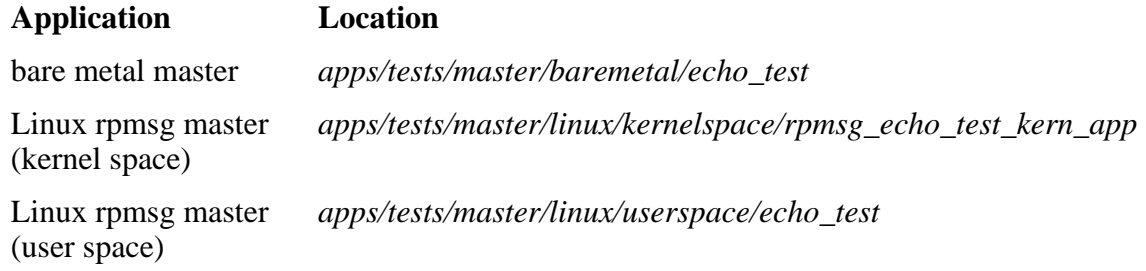

### **Function Test Suite Application**

#### **Description**

This application performs functional tests on various features and capabilities supported by the OpenAMP Framework. The following capabilities are tested:

- rpmsg send, and send\_off channel
- remote channel deletion
- endpoint creation and deletion
- multiple remote firmware life cycles from a single master run-time instance

The bare metal master application loads Linux based firmware first, executes functional tests and performs shutdown.

### **Functional tests between Baremetal master<-> Linux remote based firmware**

- 1. The bare metal master based application boots Linux remote based functional test firmware using remoteproc.
- 2. The bare metal master based application conducts functional tests with Linux firmware and sends results to Linux which prints the results on console

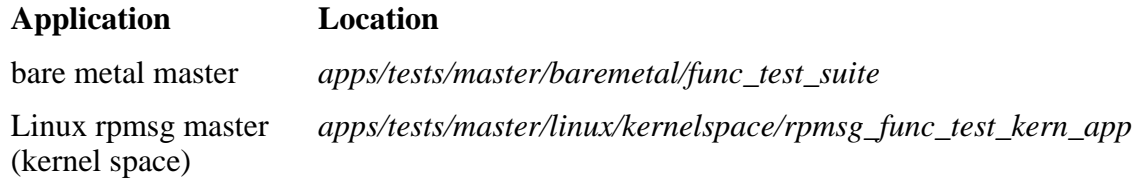

**Related Topics**

[Linux Master/Bare Metal Remote](#page-10-1)  **[Configuration](#page-10-1)** 

# <span id="page-16-0"></span>**Chapter 3 Environment Setup, Build, and Execution of Applications and Test Binaries**

This chapter contains instructions for environment setup, building and executing applications and test binaries.

# <span id="page-16-1"></span>**OpenAMP Framework Environment Setup**

Here you will find a description of the toolset, build environment, installation, and running the setup script.

**Toolset**

The SW configurations were tested with the tool-chains listed in [Table 3-1](#page-16-2):

<span id="page-16-2"></span>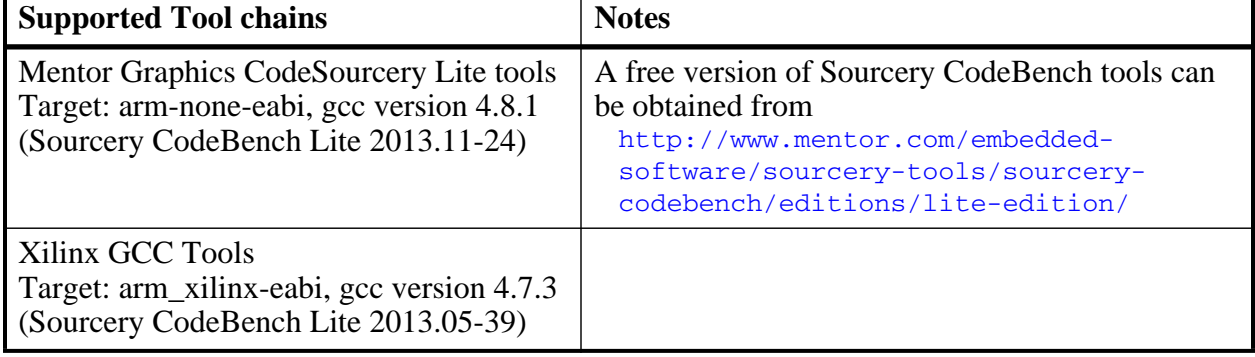

#### **Table 3-1. OpenAMP Framework Environment**

**OpenAMP Framework Environment**

Assume that the OpenAMP Framework package is installed at location <open\_amp\_root>.

To setup the environment for Mentor Graphics CodeSourcery GNU Lite tools - Target: armnone-eabi, gcc version 4.8.1 (Sourcery CodeBench Lite 2013.11-24).

```
> $ PATH=<Mentor Graphics Sourcery CodeBench Lite for ARM EABI 
Installation Path>/bin:${PATH}
> cd <open_amp_root>
```
Modify the CROSS parameter in *Makefile.commons* to look like this

```
CROSS := arm-none-eabi-
```
To setup the environment for Xilinx GCC tools - Xilinx GCC tools - Target: arm-xilinx-eabi, gcc version 4.7.3 (Sourcery CodeBench Lite 2013.05-39)

```
> $ PATH="<Xilinx ARM EABI Installation Path>/bin:${PATH}
```

```
> cd <open_amp_root>
```
Modify CROSS parameter *Makefile.commons* to look like this

```
CROSS := arm-xilinx-eabi-
```
#### **Environment variable**

• Change directory to <*open\_amp\_root*>

\$ export OPENAMP=\$PWD

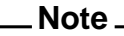

The scope of the variable \$OPENAMP is local to the current shell. You must define it whenever you start working with a new shell terminal.

### **Related Topics**

[Setting up the PetaLinux Environment](#page-17-0)

# <span id="page-17-0"></span>**Setting up the PetaLinux Environment**

In order to become familiar with PetaLinux workflows and the environment setup guidelines, you are advised to go through the following documents:

[PetaLinux SDK User Guide: Installation Guide \(ver 2013.10\)](http://www.xilinx.com/support/documentation/sw_manuals/petalinux2013_10/ug976-petalinux-installation.pdf) [PetaLinux SDK User Guide: Zynq AM Linux FreeRTOS \(ver 2013.10\)](http://www.xilinx.com/support/documentation/sw_manuals/petalinux2013_10/ug978-petalinux-zynq-amp.pdf) [PetaLinux SDK User Guide: Application Development Guide \(ver 2013.10\)](http://www.xilinx.com/support/documentation/sw_manuals/petalinux2013_10/ug981-petalinux-application-development-debug.pdf) [PetaLinux SDK User Guide: Getting Started Guide \(ver 2013.10\)](http://www.xilinx.com/support/documentation/sw_manuals/petalinux2013_10/ug977-petalinux-getting-started.pdf)

The following section walks you through the steps required to setup a PetaLinux environment.

### **Prerequisites**

The environment must satisfy the following requirements as per PetaLinux SDK User Guide, Installation Guide:

- Minimum workstation requirements:
	- o 2GB RAM (recommended minimum for Xilinx tools)
	- o Pentium 4 2GHz CPU clock or equivalent
- o 5 GB free HDD space
- o Supported OS:
	- $\circ$  RHEL 5 (32-bit or 64-bit)
	- $\circ$  RHEL 6 (32-bit or 64-bit)
	- o SUSE Enterprise 11 (32-bit or 64-bit)
- PetaLinux release package downloaded.
- Valid PetaLinux license.

#### **Note**

You can also setup a PetaLinux environment on Ubuntu 12.04 LTS using a bash shell.

The following documentation also assumes that you are familiar with basic Linux environment, commands and shell routines.

<span id="page-18-0"></span>For Ubuntu 12.04LTS, please make sure that the following tools and libraries have been installed:

| <b>Tools/Library</b> | <b>ATP Package for Ubuntu</b> |
|----------------------|-------------------------------|
| dos2unix             | tofrodos                      |
| ip                   | iproute                       |
| gawk                 | gawk                          |
| gcc                  | gcc                           |
| git                  | git-core                      |
| gpg                  | gnupg                         |
| make                 | Make                          |
| netstat              | net-tools                     |
| ncurses              | ncurses-dev                   |
| tftp server          | tftpd                         |
| zlib                 | zliblg-dev                    |
| flex                 | flex                          |
| bison                | bison                         |

**Table 3-2. Ubuntu Tools and Libraries**

### **Procedure**

1. Please refer to the to

[PetaLinux SDK User Guide: Installation Guide \(ver 2013.10\)](http://www.xilinx.com/support/documentation/sw_manuals/petalinux2013_10/ug976-petalinux-installation.pdf)

for PetaLinux and license installation.

2. Invoke the Petalinux installer with the following command:

\$ ./petalinux-v2013.10-final-installer.run <installation root>

A successful execution installs the PetaLinux in a directory named *petalinux-v2013.10 final* within the current working directory.

3. Run Setup Script

You must source the appropriate setup script.

• For bash shell:

\$ source <path-to-installed-PetaLinux>/settings.sh

• For C shell:

source <path-to-installed-PetaLinux>/settings.csh

#### **Results**

Executing these commands displays an output similar to the following:

```
PetaLinux environment set to '<installation path>/petalinux-v2013.10-
final'
INFO: Finalising PetaLinux installation
INFO: Checking free disk space
INFO: Checking installed tools
INFO: Checking installed development libraries
INFO: Checking network and other service
```
Verify that the PetaLinux environment has been correctly setup:

```
$ echo $PETALINUX
<installation path>/petalinux-v2013.10-final
```
#### **Note**

You are required to run a setup script each time a shell terminal is started for PetaLinux build.

#### **Note**

In certain cases, the shell could be linked to bin/dash instead of bin/bash as default and will result in error messages.

To resolve this issue, link bin/sh to bin/bash:

```
$ sudo rm /bin/sh
```
\$ sudo ln -s /bin/bash /bin/sh

### **Related Topics**

[OpenAMP Framework Environment Setup](#page-16-1)

# <span id="page-20-0"></span>**Setting up the Hardware**

This section details the hardware setup to execute an OpenAMP Framework application. Execute these steps and repeat the necessary steps (copying images to SD card) in order to execute the applications as described in the following sections.

**Procedure**

- 1. Power off the board.
- 2. Connect the serial port on the board (USB UART Connector J17) to your workstation using a USB mini-B cable.
- 3. Set the switches on the board to boot from the SD card:

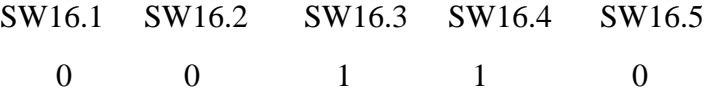

- 4. Copy the U-Boot and application binaries (as described in the following sections) on an FAT32 formatted SD card.
- 5. Place the SD card into the J64 slot.
- 6. Power up the board.
- 7. Open a serial terminal on your workstation with the following settings:

baud rate  $= 115,200$ data bits  $= 8$ stop bits  $= 1$ flow control  $=$  none

8. Wait for the U-Boot console to appear on the serial terminal.

#### **Note**

It is recommended to format the SD card with a single FAT32 partition 0.

**Related Topics**

[OpenAMP Framework Environment Setup](#page-16-1)

# <span id="page-21-0"></span>**Build and Execute Applications for Linux Master/Baremetal Remote Configurations**

In order to build and run applications in this configuration, you need to first build remote bare metal applications and then install these firmware images within the Linux master kernel root file system.

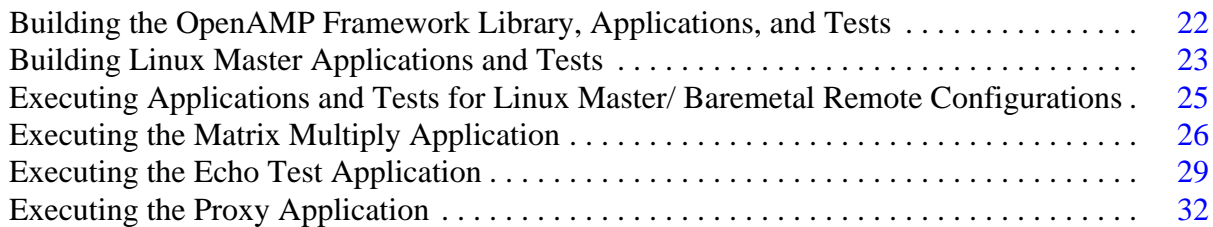

## <span id="page-21-1"></span>**Building the OpenAMP Framework Library, Applications, and Tests**

Follow these steps to build the OpenAMP Framework library, applications and/or tests.

**Prerequisites**

• OpenAMP Framework library installed at location \$OPENAMP

#### **Procedure**

- 1. Change directory to \$OPENAMP
	- \$ cd \$OPENAMP
- 2. Execute the build script. This operation will build remote applications for the bare metal environment.

Note: The build operation will generate application outputs in the respective application directories.

\$ source open amp build.sh

3. If you need to clean all previous builds, you can execute the script with the following option:

\$ source open\_amp\_build.sh - c

#### **Related Topics**

[Building Linux Master Applications and Tests](#page-22-0) [Executing Applications and Tests for Linux](#page-24-0)  [Master/ Baremetal Remote Configurations](#page-24-0)

## <span id="page-22-0"></span>**Building Linux Master Applications and Tests**

The following steps are required to build PetaLinux and Linux applications for master Linux kernel.

#### **Procedure**

- 1. Create a project for the Linux Master:
	- a. Change the directory to the location where the Linux Master project needs to be created and execute the following command:

>petalinux-create -t project -n <master\_name> --template zynq

<*master\_name*> is the user defined name of the Linux Master project. The location of project will be referred as *<master-root>* from this point onwards.

- 2. Navigate to *<master-root>* and enable the following configuration options in kernel.
	- a. Set up PetaLinux so that the Linux kernel starts at address 0x10000000.

```
$ cd <master-root>
$ petalinux-config
```
i. Change the Kernel base address value to 0x10000000 if it is not already set to this value.

```
*** linux Components Selection ***
...
(0x10000000) Kernel base address
PetaLinux Kernel Configuration
```
- ii. Save the configuration changes.
- b. Execute the following command while in the *<master-root>* directory

```
$ petalinux-config -c kernel
```
i. Select Enable loadable module support.

```
Kernel Configuration --->
[*] Enable loadable module support --->
```
- ii. Select High Memory Support within Kernel Features
- iii. Select 2G/2G user/kernel split as Memory split within Kernel Features

```
Kernel Configuration --->
```

```
 Kernel Features --->
            Memory split (2G/2G user/kernel split) --->
        [*] High Memory Support
iv. Enable Userspace firmware loading support
   Kernel Configuration --->
        Device Drivers --->
             Generic Driver Options --->
                 <*> Userspace firmware loading support
                [ ] Include in-kernel firmware blobs in kernel binary
                 () External firmware blobs to build into the kernel 
                   binary
v. Enable Remoteproc Driver
   Kernel Configuration --->
      Device Drivers --->
          Remoteproc drivers (EXPERIMENTAL) --->
          <M> Support ZYNQ remote proc
```
**Note**

Enable the driver as a Module <M>

- 3. Set up Device TreeSource (DTS)
	- a. Open DTS file with a text editor:

<master\_root>/subsystems/linux/hw-description/system.dts

b. Add the following device node for the Zynq remoteproc driver so that the driver can be probed.

```
test: remoteproc-test@0 {
compatible = "xlnx, zynq_remoteproc";
reg = < 0x0 0x10000000 >;
interrupt-parent = <&ps7_scugic_0>;
interrupts = < 0 37 4 0 38 4 >;
firmware = "firmware";
ipino = <6>;
vring0 = <2>;
vring1 = <3>;
} ;
```
4. Execute the automation scripts provided within \$OPENAMP to create the necessary application projects, kernel driver projects, and firmware projects for master Linux project. The script creates projects, moves sources and make files from \$OPENAMP as needed, enables the project to be included/enabled in the PetaLinux initramfs.

>cd <master\_root>

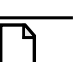

**Note**

OpenAMP Framework library and applications should be created using instructions under["Building the OpenAMP Framework Library, Applications, and Tests" on page 22](#page-21-1) before proceeding beyond this point.

>source \$OPENAMP/libs/system/zc702evk/linux/scripts/ open\_amp\_create\_projects.sh master <master-root>

where  $\langle$  master\_root $\rangle$  is the path to the master Linux project.

It will generate the following user-space application and kernel modules:

- 1. <master\_root>/components/apps/mat\_mul\_demo
- 2. <master\_root>/components/apps/echo\_test
- 3. <master\_root>/components/apps/proxy\_app
- 4. <master\_root>/components/modules/zynq\_remoteproc\_driver
- 5. <master\_root>/components/modules/rpmsg\_mat\_mul\_kern\_app
- 6. <master\_root>/components/modules/rpmsg\_echo\_test\_kern\_app
- 7. <master\_root>/components/modules/rpmsg\_user\_dev\_driver
- 8. <master\_root>/components/modules/rpmsg\_proxy\_dev\_driver
- 9.<master\_root>/components/apps/mat\_mul\_baremetal\_fw
- 10.<master\_root>/components/apps/echo\_test\_baremetal\_fw
- 11.<master\_root>/components/apps/rpc\_demo\_baremetal\_fw

#### 5. Build PetaLinux

- a. Change into the <master\_root>
	- \$ cd <master\_root>
- b. Execute the following command:

\$ petalinux-build

#### **Results**

A successful build will generate a Linux FIT image (*image.ub*) at:

<master\_root>/images/linux

**Related Topics**

[Building the OpenAMP Framework Library,](#page-21-1)  [Applications, and Tests](#page-21-1)

[Executing Applications and Tests for Linux](#page-24-0)  [Master/ Baremetal Remote Configurations](#page-24-0)

## <span id="page-24-0"></span>**Executing Applications and Tests for Linux Master/ Baremetal Remote Configurations**

This is a procedure for moving the U-Boot, application and test binaries to boot medium (SD Card).

#### **Procedure**

- 1. Place the U-Boot image for ZC702EVK(*<master\_root>/prebuilt/linux/images/BOOT.bin*) and PetaLinux FIT image (*<master\_root>/images/linux/image.ub*) in an SDCARD formatted for FAT.
- 2. Insert the SDCARD in the SDIO slot on ZC702EVK.
- 3. Power up board to boot U-Boot
- 4. In the U-Boot console:
	- fatload mmc <dev>:<part>  $0x1000000$  image.ub
	- bootm 0x1000000
- 5. PetaLinux boots up
- 6. Username:root, Password:root

#### **NOTE:**

 $\langle$  dev $\rangle$  refers to the relevant MMC device number. The list of available devices can be retrieved from the U-boot prompt by entering - U-Boot-PetaLinux> mmc list

 $\epsilon$  part refers to the relevant partition on the current mmc device. It can be retrieved from the U-Boot prompt by entering - U-Boot-PetaLinux> mmc part

#### **Results**

Once PetaLinux is up and you have performed the root login, you are ready to load and execute one of the firmwares present in the Linux root FS.

### **Related Topics**

[Building the OpenAMP Framework Library,](#page-21-1)  [Applications, and Tests](#page-21-1) [Building Linux Master Applications and Tests](#page-22-0)

# <span id="page-25-0"></span>**Executing the Matrix Multiply Application**

This section explains how one can load and execute samples and test applications built into the Linux FS.

On completion of execution of a given application or test, follow the instructions provided to shutdown and unload the relevant kernel drivers before executing the next application.

#### **Procedure**

- 1. Execute the Kernel Space Matrix Multiplication sample application.
	- a. Load Zynq platform remoteproc module

• For bare metal based remote matrix multiply firmware:

```
modprobe zynq_remoteproc_driver firmware=
"/lib/firmware/zc702evk/baremetal/matrix_multiply/firmware"
```
b. Load rpmsg\_mat\_mul\_kern\_app module to execute the application

root@Xilinx-ZC702-2013\_3:~# modprobe rpmsg\_mat\_mul\_kern\_app

The matrix multiply kernel-space application output should look similar to:

Demo Start - Demo rpmsg driver got probed since the rpmsg device associated with driver was found ! Create endpoint and register rx callback Master : Linux : Generating random matrices Master : Linux : Input matrix 0 1 0 0 5 4 8 0 0 4 7 4 3 5 4 7 2 5 4 1 9 4 5 4 9 2 8 3 7 5 5 6 3 6 2 5 3 Master : Linux : Input matrix 1 6 8 8 4 9 1 7 6 0 8 2 2 7 5 4 4 5 3 2 9 6 8 8 9 9 2 8 9 7 1 2 6 0 3 1 2 Master : Linux : Sent 296 bytes of data over rpmsg channel to remote Master : Linux : Received 148 bytes of data over rpmsg channel from remote Master : Linux : Printing results root@Xilinx-ZC702-2013\_3:~# 68 109 70 104 85 66 84 109 90 117 107 85 164 151 120 153 143 65 161 189 86 195 124 98 158 182 110 200 145 105 154 142 124 142 144 59 virtio\_rpmsg\_bus virtio0: destroying channel rpmsg-openamp-demochannel addr 0x1

You can now shutdown the firmware using the following set of commands:

root@Xilinx-ZC702-2013\_3:~# modprobe -r rpmsg\_mat\_mul\_kern\_app root@Xilinx-ZC702-2013\_3:~# modprobe -r virtio\_rpmsg\_bus root@Xilinx-ZC702-2013\_3:~# modprobe -r zynq\_remoteproc\_driver

- 2. Execute the User Space Matrix Multiplication Application.
	- a. Load Zynq platform remoteproc module
		- For bare metal based remote matrix multiply firmware:

```
modprobe zynq_remoteproc_driver firmware=
"/lib/firmware/zc702evk/baremetal/matrix_multiply/firmware"
```
b. Load the rpmsg user device driver using the following command:

root@Xilinx-ZC702-2013\_3:~# modprobe rpmsg\_user\_dev\_driver

c. Start matrix\_multiply user-space application

root@Xilinx-ZC702-2013\_3:~# mat\_mul\_demo

The matrix multiply user-space application output should look similar to:

```
Matrix multiplication demo start
  Open rpmsg dev! 
  Query internal info .. 
  rpmsg kernel fifo size = 2048
  rpmsg kernel fifo free space = 2048
  Creating ui_thread and compute_thread ... 
  **************************************** 
  Please enter command and press enter key
  **************************************** 
  1 - Generates random 6x6 matrices and transmits them to remote core
  over rpmsg .. 
  2 - Quit this application .. 
  CMD>1
  Compute thread unblocked .. 
  The compute thread is now blocking on a read() from rpmsg device 
  Generating random matrices now ... 
 Master : Linux : Input matrix 0
  2 7 7 5 3 0
  7 1 9 4 5 3
  4 6 5 8 5 7
  4 1 8 0 1 9
  8 6 0 6 4 7
  5 9 4 2 4 0
 Master : Linux : Input matrix 1
  4 1 1 3 7 6
  8 3 4 6 3 0
  3 8 1 4 8 5
  3 8 1 3 6 8
```

```
 2 1 7 7 5 3
  7 9 6 0 4 4
 Writing generated matrices to rpmsg device, 296 bytes written .. 
Received results! - 148 bytes from rpmsg device (transmitted from 
remote context) 
 Master : Linux : Printing results 
 106 122 63 112 136 96
 106 146 77 110 185 146
 162 194 118 127 187 156
 113 153 77 57 136 103
 155 141 108 106 158 136
  118 84 75 119 126 78
  **************************************** 
 Please enter command and press enter key
  **************************************** 
 1 - Generates random 6x6 matrices and transmits them to remote core 
over rpmsg .. 
  2 - Quit this application .. 
 CMD>
```
3. You can shutdown the firmware using the following set of commands:

```
root@Xilinx-ZC702-2013_3:~# modprobe -r rpmsg_user_dev_driver
root@Xilinx-ZC702-2013_3:~# modprobe -r virtio_rpmsg_bus
root@Xilinx-ZC702-2013_3:~# modprobe -r zynq_remoteproc_driver
```
### **Related Topics**

[Executing Applications and Tests for Linux](#page-24-0)  [Master/ Baremetal Remote Configurations](#page-24-0)

[Executing the Echo Test Application](#page-28-0)

# <span id="page-28-0"></span>**Executing the Echo Test Application**

This procedure outlines the steps to execute the Linux user space or kernel space applications to perform echo test.

### **Procedure**

- 1. Execute the Kernel Space Echo Application.
	- a. Load Zynq platform remoteproc module
		- For bare metal based remote echo firmware:

```
modprobe zynq_remoteproc_driver firmware=
"/lib/firmware/zc702evk/baremetal/echo_test/firmware"
```
b. Load rpmsg\_echo\_test\_kern\_app module to execute the application

```
root@Xilinx-ZC702-2013_3:~# modprobe virtio_rpmsg_bus
root@Xilinx-ZC702-2013_3:~# modprobe rpmsg_echo_test_kern_app
```
The echo test kernel-space application output should look similar to:

```
root@Xilinx-ZC702-AMP-2013_3:/# modprobe rpmsg_echo_test_kern_app
  remoteproc0: powering up 0.remoteproc-test
 remoteproc0: Booting fw image firmware, size 230628
 remoteproc0: remote processor 0.remoteproc-test is now up
virtio_rpmsg_bus virtio0: rpmsg host is online
virtio_rpmsg_bus virtio0: creating channel rpmsg-openamp-demo-
channel addr 0x1
  Echo Test Start!
 Master : Linux Kernal Space : Sending payload num 0 of size 9
 Master : Linux Kernal Space : Received payload num 0 of size 9
 Master : Linux Kernal Space : Sending payload num 1 of size 10
 Master : Linux Kernal Space : Received payload num 1 of size 10
 Master : Linux Kernal Space : Sending payload num 2 of size 11
 Master : Linux Kernal Space : Received payload num 2 of size 11
 Master : Linux Kernal Space : Sending payload num 3 of size 12
 Master : Linux Kernal Space : Received payload num 3 of size 12
 Master : Linux Kernal Space : Sending payload num 4 of size 13
 Master : Linux Kernal Space : Received payload num 4 of size 13
 Master : Linux Kernal Space : Sending payload num 5 of size 14
 Master : Linux Kernal Space : Received payload num 5 of size 14
  ...
  ...
 Master : Linux Kernal Space : Received payload num 483 of size 492
 Master : Linux Kernal Space : Sending payload num 484 of size 493
 Master : Linux Kernal Space : Received payload num 484 of size 493
 Master : Linux Kernal Space : Sending payload num 485 of size 494
 Master : Linux Kernal Space : Received payload num 485 of size 494
 Master : Linux Kernal Space : Sending payload num 486 of size 495
 Master : Linux Kernal Space : Received payload num 486 of size 495
 Master : Linux Kernal Space : Sending payload num 487 of size 496
 Master : Linux Kernal Space : Received payload num 487 of size 496
  *******************************************
  Echo Test Results: Error count = 0
  *******************************************
root@Xilinx-ZC702-AMP-14_7:~# virtio_rpmsg_bus virtio0: destroying 
channel rpmsg-openamp-demo-channel addr 0x1
```
You can shut downthe firmware using the following set of commands:

```
root@Xilinx-ZC702-2013_3:~# modprobe -r rpmsg_echo_test_kern_app
root@Xilinx-ZC702-2013_3:~# modprobe -r virtio_rpmsg_bus
root@Xilinx-ZC702-2013_3:~# modprobe -r zynq_remoteproc_driver
```
- 2. Execute the User Space Echo Application.
	- a. Load Zynq platform remoteproc module
		- For bare metal based remote echo firmware:

```
modprobe zynq_remoteproc_driver firmware=
"/lib/firmware/zc702evk/baremetal/echo_test/firmware"
```
b. Load the rpmsg user device driver using the following command:

root@Xilinx-ZC702-2013\_3:~# modprobe rpmsg\_user\_dev\_driver

c. Start echo\_test user-space application

root@Xilinx-ZC702-2013\_3:~# echo\_test

The echo test user-space application output should look similar to:

```
root@Xilinx-ZC702-AMP-2013_3:/# modprobe rpmsg_user_dev_driver
rpmsg user dev driver rpmsg0: new channel: 0x400 \rightarrow 0x1!root@Xilinx-ZC702-AMP-2013_3:/# echo_test
 Echo test start
 Open rpmsg dev!
 Query internal info ..
  rpmsg kernel fifo size = 2048
rpmsg kernel fifo free space = 2048
  ****************************************
  Please enter command and press enter key
  ****************************************
  1 - Send data to remote core, retrieve the echo and validate its 
integrity ..
  2 - Quit this application ..
  CMD>1
  sending payload number 0 of size 9
  received payload number 0 of size 9
  sending payload number 2 of size 10
  received payload number 2 of size 10
  sending payload number 3 of size 11
 received payload number 3 of size 11
  sending payload number 4 of size 12
  received payload number 4 of size 12
  sending payload number 5 of size 13
  received payload number 5 of size 13
  sending payload number 6 of size 14
  received payload number 6 of size 14
  ...
  ...
  ...
  sending payload number 478 of size 486
  received payload number 478 of size 486
  sending payload number 479 of size 487
  received payload number 479 of size 487
  sending payload number 480 of size 488
  received payload number 480 of size 488
  sending payload number 481 of size 489
  received payload number 481 of size 489
  sending payload number 482 of size 490
  received payload number 482 of size 490
  sending payload number 483 of size 491
  received payload number 483 of size 491
  sending payload number 484 of size 492
  received payload number 484 of size 492
  sending payload number 485 of size 493
  received payload number 485 of size 493
```

```
 sending payload number 486 of size 494
  received payload number 486 of size 494
  sending payload number 487 of size 495
  received payload number 487 of size 495
  **************************************
 Test Results: Error count = 0
  **************************************
 ****************************************
 Please enter command and press enter key
 ****************************************
 1 - Send data to remote core, retrieve the echo and validate its 
integrity ..
 2 - Quit this application ..
 CMD>
```
3. You can shutdown the firmware by using the following set of commands:

```
root@Xilinx-ZC702-2013_3:~# modprobe -r rpmsg_user_dev_driver
root@Xilinx-ZC702-2013_3:~# modprobe -r virtio_rpmsg_bus
root@Xilinx-ZC702-2013_3:~# modprobe -r zynq_remoteproc_driver
```
#### **Related Topics**

[Executing Applications and Tests for Linux](#page-24-0)  [Master/ Baremetal Remote Configurations](#page-24-0)

[Executing the Proxy Application](#page-31-0)

## <span id="page-31-0"></span>**Executing the Proxy Application**

This procedure describes the usage of the Linux user space proxy application, which provides an interface to the OpenAMP Framework proxy infrastructure.

**Procedure**

- 1. The proxy application help can be accessed as shown below:
	- to display proxy application help, execute:

proxy\_app -h

Output:

```
Linux proxy application.
-r Displays proxy application version.<br>-f Accepts path of firmware to load on
        Accepts path of firmware to load on remote core.
-h Displays this help message.
```
- 2. In order to bring up RPC demo firmware on the remote core, execute:
	- for bare metal remote:

proxy\_app -f /lib/firmware/zc702evk/baremetal/rpc\_demo/firmware

**Note**

 Once you have selected 'no' for repeat demo option and application quits, you are required to enter CTRL+C to quit the proxy application.

The RPC demo output should look similar to:

```
root@Xilinx-ZC702-AMP-14_7:~# proxy_app -f 
/lib/firmware/zc702evk/baremetal/rpc_demo/firmware
Master>Loading remote firmware
CPU1: shutdown
  remoteproc0: 0.remoteproc-test is available
  remoteproc0: Note: remoteproc is still under development and considered 
experimental.
  remoteproc0: THE BINARY FORMAT IS NOT YET FINALIZED, and backward 
compatibility isn't yet guaranteed.
Master>Create rpmsg proxy device
Master>Opening rpmsg proxy device
  remoteproc0: powering up 0.remoteproc-test
 remoteproc0: Booting fw image firmware, size 263444
 remoteproc0: remote processor 0.remoteproc-test is now up
virtio_rpmsg_bus virtio0: rpmsg host is online
  remoteproc0: registered virtio0 (type 7)
virtio_rpmsg_bus virtio0: creating channel rpmsg-openamp-demo-channel addr 
0x1
rpmsg_proxy_dev_driver rpmsg0: new channel: 0x400 -> 0x1!
Master>RPC service started !!
Remote>******************************************************
Remote>Baremetal Remote Procedure Call (RPC) Demonstration
Remote>******************************************************
Remote>Rpmsg based retargetting to proxy initialized..
Remote>FileIO demo using open, write, read, close CRTL calls ..
Remote>Creating a file on master and writing to it..
Remote>Opened file 'remote.file' with fd = 4
Remote>Wrote to fd = 4, size = 45 bytes
content = This is a test string being written to file..
Remote>Closed fd = 4
Remote>Reading a file on master and displaying its contents..
Remote>Opened file 'remote.file' with fd = 4
Remote>Read from fd = 4, size = 45 bytes
content = This is a test string being written to file..
```
Remote>Closed fd = 4 Remote>Remote firmware using scanf and printf .. Remote>Scanning user input from master.. Remote>Enter name bob Remote>Enter age 33 Remote>Enter value for pi 3.14 Remote>User name = 'bob' Remote>User age = '33' Remote>User entered value of pi = '3.140000' Remote>Repeat demo ? (enter yes or no) yes Remote>Remote firmware using scanf and printf .. Remote>Scanning user input from master.. Remote>Enter name zack Remote>Enter age 33 Remote>Enter value for pi 3.14 Remote>User name = 'zack' Remote>User age = '33' Remote>User entered value of pi = '3.140000' Remote>Repeat demo ? (enter yes or no) no Remote>RPC retargetting quitting ... Remote> Firmware's rpmsg-openamp-demovirtio\_rpmsg\_bus virtio0: destroying channel rpmsg-openamp-demo-channel addr 0x1 -channel going down! Master>RPC service exiting !! remoteproc0: stopped remote processor 0.remoteproc-test zynq\_remoteproc 0.remoteproc-test: zynq\_remoteproc\_remove zynq\_remoteproc 0.remoteproc-test: Deleting the irq\_list remoteproc0: releasing 0.remoteproc-test

CPU1: Booted secondary processor

3. Verify the file created by remote context.

root@Xilinx-ZC702-AMP-14\_7:~# cat remote.file

This is a test string being written to file.

#### **Related Topics**

[Executing Applications and Tests for Linux](#page-24-0)  [Master/ Baremetal Remote Configurations](#page-24-0)

[Executing the Matrix Multiply Application](#page-25-0)

# <span id="page-34-0"></span>**Build and Execute Applications for Baremetal Master/ Linux Remote Configurations**

The following steps will generate a Linux remote kernel image using PetaLinux workflow. Then an OpenAMP Framework build will generate bare metal master applications which will be able to boot this Linux image.

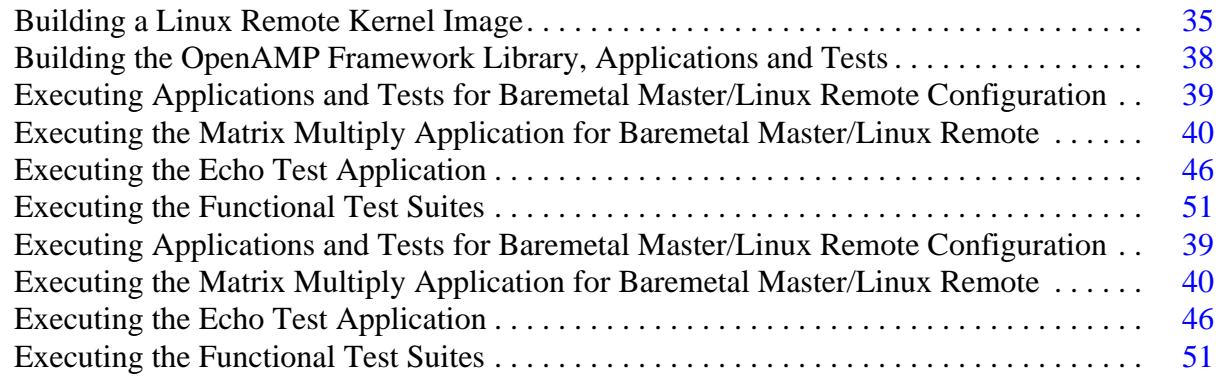

## <span id="page-34-1"></span>**Building a Linux Remote Kernel Image**

The following steps generate a Linux kernel image, using the PetaLinux workflow. Then an OpenAMP Framework build will generate bare metal master applications which will be able to boot this Linux image.

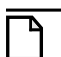

**Note**

The provided procedure will patch the PetaLinux source code for a unicore configuration. If you want to retain an original copy of the Linux kernel source, it is recommended that you perform another installation of the PetaLinux for remote kernel, go through the environment setup and build the remote kernel image from this new installation.

#### **Procedure**

- 1. Patch Linux Source
	- o Patch the gic handler within PetaLinux kernel source tree as:

```
$ patch $PETALINUX/components/linux-kernel/xlnx-
3.8/arch/arm/common/gic.c < 
$OPENAMP/libs/system/zc702evk/linux/patches/linux/petalinux2013.10/
      gic.patch
```
o Patch the devtree component as:

```
$patch $PETALINUX/components/linux-kernel/xlnx-
3.8/arch/arm/kernel/devtree.c < 
$OPENAMP/libs/system/zc702evk/linux/patches/linux/petalinux2013.10/
devtree.patch
```

```
Note
```
This patch modifies the Linux kernel source to enable it to co-operatively operate in a remote context with bare metal based master.

Once this patch is applied, in order to rebuild the SMP Linux kernel project for master context, this patch should be removed.

2. Create a project for the remote Linux unicore kernel:

Change directory to the location where remote Linux unicore kernel project needs to be created and execute the following:

```
 >petalinux-create -t project -n <remote_name> --template zynq
```
where <*remote\_name*> is the user defined name of the remote Linux unicore kernel project.

#### **Note**

This command creates a project within a folder named <*remote name>* under the present working directory. Here forth, *<remote\_root>* will refer to this location of remote unicore project.

The structure of this project should be similar to:

```
<remote_root>
       "hw-description"
       "subsystems"
          "linux"
             "hw-decsription"
                Systems.dts
      "config.project"
```
3. Create Linux Kernel-Space and User-Space Applications

Assuming that the remote project has been created successfully and \$OPENAMP is set to the root of OpenAMP Framework source tree, execute the following command:

```
$ source $OPENAMP/libs/system/zc702evk/linux/scripts/
      open_amp_create_projects.sh remote <remote_root>
```
where *<remote\_root*> is the path of the remote Linux project.

It will generate the following user space application and modules:

- 1. <remote\_root>/components/apps/mat\_mul\_demo
- 2. <remote root>/components/apps/echo\_test
- 3. <remote\_root>/components/modules/zynq\_rpmsg\_driver
- 4. <remote\_root>/components/modules/rpmsg\_mat\_mul\_kern\_app
- 5. <remote\_root>/components/modules/rpmsg\_echo\_test\_kern\_app
- 6. <remote\_root>/components/modules/rpmsg\_user\_dev\_driver
- 7. <remote\_root>/components/modules/rpmsg\_func\_test\_kern\_app
- 4. Configure the System Memory Map
	- a. Setup PetaLinux so that the Linux kernel address starts at address 0x00000000. Execute:

```
$ cd <remote root>
$ petalinux-config
```
b. Change the Kernel base address value to 0x00000000 if it is not already set to this value.

```
*** linux Components Selection ***
...
(0x00000000) Kernel base address
```
5. Configure the PetaLinux kernel

Ensure the following kernel configurations:

a. Execute the following command while in the *<remote\_root>* directory

\$ petalinux-config -c kernel

b. Select Enable loadable module support.

```
Kernel Configuration --->
[*] Enable loadable module support --->
```
c. Disable Symmetric Multi-Processing within Kernel Features

```
Kernel Configuration --->
      Kernel Features --->
           [ ] Symmetric Multi-Processing
```
d. Select High Memory Support within Kernel Features

Select 2G/2G user/kernel split as Memory split within Kernel Features

```
Kernel Configuration --->
```

```
 Kernel Features --->
      Memory split (2G/2G user/kernel split) --->
  [*] High Memory Support
```
e. Enable Userspace firmware loading support

```
Kernel Configuration --->
Device Drivers --->
Generic Driver Options --->
<*> Userspace firmware loading support
[ ] Include in-kernel firmware blobs in kernel binary
() External firmware blobs to build into the kernel
Binary
```
6. Build PetaLinux

\$ cd <remote root>

\$ petalinux-build

7. Copy the PetaLinux image to OPENAMP

Copy the PetaLinux image:

<remote\_root>/images/linux/image.ub

to the following OPENAMP directory

\$OPENAMP/libs/system/zc702evk/linux

using the following command

```
$ cp <remote_root>/images/linux/image.ub 
$OPENAMP/libs/system/zc702evk/linux/image.ub
```
## <span id="page-37-0"></span>**Building the OpenAMP Framework Library, Applications and Tests**

An OpenAMP Framework build generates bare metal master applications which can boot the Linux image.

**Prerequisites**

• The OpenAMP Framework library is installed at location \$OPENAMP.

#### **Procedure**

- 1. Change directory to \$OPENAMP
	- \$ cd \$OPENAMP

2. Execute the build script. This operation builds remote applications for the bare metal environment.

#### **Note**

The build operation generates application outputs in the respective application directories.

\$ source open\_amp\_build.sh

#### **Related Topics**

[Building a Linux Remote Kernel Image](#page-34-1)

## <span id="page-38-0"></span>**Executing Applications and Tests for Baremetal Master/Linux Remote Configuration**

This procedure shows the steps for moving U-Boot, application, and test binaries to boot medium (SD Card).

**Prerequisites**

• The U-Boot binary image (*BOOT.bin*), and OpenAMP Framework application and test binaries are built and available.

#### **Procedure**

- 1. Format an SDCARD and partition for FAT.
- 2. Insert the SDCARD in the host machine and place the generated U-Boot image (*BOOT.bin*) for ZC702EVK, OpenAMP Framework binary images available at locations listed below should be moved to SDCARD as well.
	- *apps/samples/master/baremetal/matrix\_multiply/matrix\_multiply.bin*
	- *apps/tests/master/baremetal/echo\_test/echo\_test.bin*
	- *apps/tests/master/baremetal/func\_test\_suite/func\_test\_suite.bin*
- 3. Insert the SDCARD in the SDIO slot J64 on ZC702EVK.
- 4. Power up the board to boot U-Boot
- 5. Once U-Boot is up, in the U-Boot console, enter

```
U-Boot-PetaLinux> dcache off;
fatload mmc <dev>:<part> 0x10000000 <br/> <br/> <br/> <br/> <br/>app>.bin;
go 0x10000000
```
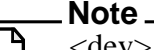

<dev> refers to the relevant MMC device number. The list of available devices can be retrieved from the U-Boot prompt by entering - U-Boot-PetaLinux> mmc list. <part> refers to the relevant partition on the current mmc device. It can be retrieved from the U-Boot prompt by entering - U-Boot-PetaLinux> mmc part.

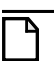

**Note**

The following sections assume that the relevant  $\langle dev \rangle$ : $\langle part \rangle$  value is 0:0. The actual values may vary and you are advised to confirm the device and partition numbers first.

### **Related Topics**

[Executing Applications and Tests for](#page-38-0)  Baremetal Master/Linux Remote **[Configuration](#page-38-0)** 

[Executing the Matrix Multiply Application for](#page-39-0)  [Baremetal Master/Linux Remote](#page-39-0)

# <span id="page-39-0"></span>**Executing the Matrix Multiply Application for Baremetal Master/Linux Remote**

The following procedure outlines the instructions to execute the matrix multiplication demo application. You can execute one of the two Linux remote applications (kernelspace or userspace). In order to execute the other application, you need to perform a power reset and restart the bare metal master matrix\_multiply application.

### **Procedure**

1. Start the matrix multiply application from the U-Boot prompt:

```
U-Boot-PetaLinux> dcache off;
fatload mmc 0:0 0x10000000 matrix_multiply.bin; 
go 0x10000000
```
It starts the bare metal application on the primary core which will on its own boot the Linux kernel on remote core. The Linux kernel will boot and capture the console.

2. Once the Linux kernel prompt is up, enter root login and password:

```
Xilinx-ZC702-2013_3 login: root
Password:
login[776]: root login on `ttyPS0'
```
3. Load Zynq rpmsg driver module

root@Xilinx-ZC702-2013\_3:~# modprobe zynq\_rpmsg\_driver

- User Space
	- i. Load the rpmsg user device driver using the following command:

root@Xilinx-ZC702-2013\_3:~# modprobe rpmsg\_user\_dev\_driver

ii. Start matrix\_multiply user-space application

root@Xilinx-ZC702-2013\_3:~# mat\_mul\_demo

- Kernel Space
	- Load the mat mul apps kernel driver using the following command:

root@Xilinx-ZC702-2013\_3:~# modprobe rpmsg\_mat\_mul\_kern\_app

#### **Results**

#### **User space**

## Starting application at 0x10000000 ...

\*\*\*\*\*\*\*\*\*\*\*\*\*\*\*\*\*\*\*\*\*\*\*\*\*\*\*\*\*\*\*\*\* OpenAMP Linux Bootstrap. \_<br>\*\*\*\*\*\*\*\*\*\*\*\*\*\*\*\*\*\*\*\*\*\*\*\*\*\*\*\*\*\*\*\*\*\*\*

Linux Bootstrap: Locating Linux Kernel and DTB from FIT image.

Linux Bootstrap: Kernel image is compressed. Starting decompression process. It may take a while...

Linux Bootstrap: Linux image decompression complete. Linux Bootstrap: Linux kernel image has been loaded into memory. Linux Bootstrap: Loaded DTB. Linux Bootstrap: Booting Linux. Booting Linux on physical CPU 0x0 Linux version 3.8.11 (gcc version 4.7.3 (Sourcery CodeBench Lite 2013.05- 40) ) #99 PREEMPT Fri May 2 15:40:46 PKT 2014 CPU: ARMv7 Processor [413fc090] revision 0 (ARMv7), cr=18c5387d CPU: PIPT / VIPT nonaliasing data cache, VIPT aliasing instruction cache Machine: Xilinx Zynq Platform, model: . Memory policy: ECC disabled, Data cache writeback … … starting Busybox inet Daemon: inetd... done. Starting uWeb server: INIT: Entering runlevel: 5

Stopping Bootlog daemon: bootlogd.

#### $\_$   $\_$   $\_$   $\_$   $\_$   $\_$   $\_$   $\_$   $\_$ | \_\_\_ \ | | | | (\_) | |\_/ / \_\_\_ | |\_ \_\_ \_ | | \_ \_ \_\_ \_ \_ \_ \_\_ | \_\_/ / \_ \| \_\_| / \_` || | | || '\_ \ | | | |\ \/ / | | | \_\_/| |\_ | (\_| || |\_\_\_\_| || | | || |\_| | > < \\_| \\_\_\_| \\_\_| \\_\_,\_|\\_\_\_\_\_/|\_||\_| |\_| \\_\_,\_|/\_/\\_\

PetaLinux v2013.10 (Yocto 1.4) Xilinx-ZC702-2013\_3 ttyPS0

Xilinx-ZC702-2013\_3 login: root Password: login[776]: root login on `ttyPS0' root@Xilinx-ZC702-2013\_3:~# modprobe zynq\_rpmsg\_driver zynq\_rpmsg\_driver 8000000.zynq-rpmsg\_driver: virtio device registered root@Xilinx-ZC702-2013\_3:~# modprobe rpmsg\_user\_dev\_driver virtio\_rpmsg\_bus virtio0: rpmsg host is online virtio rpmsg bus virtio0: creating channel rpmsg-openamp-demo-channel addr  $0x1$ rpmsg user dev driver rpmsg0: new channel: 0x400 -> 0x1! root@Xilinx-ZC702-2013\_3:~# mat\_mul\_demo Matrix multiplication demo start Open rpmsg dev! Query internal info .. rpmsg kernel fifo size = 2048 rpmsg kernel fifo free space = 2048 Creating ui\_thread and compute\_thread ... \*\*\*\*\*\*\*\*\*\*\*\*\*\*\*\*\*\*\*\*\*\*\*\*\*\*\*\*\*\*\*\*\*\*\*\*\*\*\*\* Please enter command and press enter key \*\*\*\*\*\*\*\*\*\*\*\*\*\*\*\*\*\*\*\*\*\*\*\*\*\*\*\*\*\*\*\*\*\*\*\*\*\*\*\* 1 - Generates random 6x6 matrices and transmits them to remote core over rpmsg .. 2 - Quit this application .. CMD>1 Compute thread unblocked .. The compute thread is now blocking on a read() from rpmsg device Generating random matrices now ... Master : Linux : Input matrix 0 0 5 0 0 1 6 8 0 1 6 5 2 7 0 1 2 2 2 3 7 7 1 3 7 4 5 9 2 8 9 3 1 4 5 3 8 Master : Linux : Input matrix 1 1 1 8 2 8 4 6 7 6 7 2 8 2 7 7 9 8 2 8 2 8 9 7 8 0 2 9 7 7 5 5 0 6 3 2 6 Writing generated matrices to rpmsg device, 296 bytes written .. Received results! - 148 bytes from rpmsg device (transmitted from remote context) Master : Linux : Printing results 60 37 75 60 29 81

 68 37 176 120 153 119 35 22 109 61 96 68 102 109 192 169 136 147 113 122 267 225 202 184 97 54 173 139 130 131 \*\*\*\*\*\*\*\*\*\*\*\*\*\*\*\*\*\*\*\*\*\*\*\*\*\*\*\*\*\*\*\*\*\*\*\*\*\*\*\* Please enter command and press enter key \*\*\*\*\*\*\*\*\*\*\*\*\*\*\*\*\*\*\*\*\*\*\*\*\*\*\*\*\*\*\*\*\*\*\*\*\*\*\*\* 1 - Generates random 6x6 matrices and transmits them to remote core over rpmsg .. 2 - Quit this application .. CMD>1 Compute thread unblocked .. The compute thread is now blocking on a read() from rpmsg device Generating random matrices now ... Master : Linux : Input matrix 0 0 0 2 1 5 7 0 5 2 4 2 3 8 5 5 6 5 3 9 1 5 0 3 5 3 2 5 7 2 4 7 4 5 1 5 2 Master : Linux : Input matrix 1 8 8 7 2 2 0 5 3 7 2 9 2 5 0 4 1 0 7 6 5 0 3 2 4 0 9 8 5 0 5 9 0 3 6 2 6 Writing generated matrices to rpmsg device, 296 bytes written .. Received results! - 148 bytes from rpmsg device (transmitted from remote context) Master : Linux : Printing results 79 50 69 72 16 85 86 53 68 52 59 68 177 154 160 92 79 112 147 102 129 70 37 82 137 83 83 70 46 101 125 118 143 67 56 84 \*\*\*\*\*\*\*\*\*\*\*\*\*\*\*\*\*\*\*\*\*\*\*\*\*\*\*\*\*\*\*\*\*\*\*\*\*\*\*\* Please enter command and press enter key \*\*\*\*\*\*\*\*\*\*\*\*\*\*\*\*\*\*\*\*\*\*\*\*\*\*\*\*\*\*\*\*\*\*\*\*\*\*\*\* 1 - Generates random 6x6 matrices and transmits them to remote core over rpmsg .. 2 - Quit this application .. CMD>2

```
 Quitting application ..
  Matrix multiplication demo end
INIT: Sending processes the TERM signal
Broadcast message from root@Xilinx-ZC702-2013_3 (Thu Jan 1 00:01:03 
1970):
The system is going down for system halt NOW!
INIT: Sending processes the KILL signal
Deconfiguring network interfaces... done.
Sending all processes the TERM signal...
Sending all processes the KILL signal...
Unmounting remote filesystems...
Deactivating swap...
Unmounting local filesystems...
System halted.
```
#### **Kernel space**

\*\*\*\*\*\*\*\*\*\*\*\*\*\*\*\*\*\*\*\*\*\*\*\*\*\*\*\*\*\*\*\*\* OpenAMP Linux Bootstrap. \*\*\*\*\*\*\*\*\*\*\*\*\*\*\*\*\*\*\*\*\*\*\*\*\*\*\*\*\*\*\*\*\*

Linux Bootstrap: Locating Linux Kernel and DTB from FIT image. Linux Bootstrap: Kernel image is compressed. Starting decompression process. It may take a while... Linux Bootstrap: Linux image decompression complete. Linux Bootstrap: Linux kernel image has been loaded into memory. Linux Bootstrap: Loaded DTB. Linux Bootstrap: Booting Linux.

Booting Linux on physical CPU 0x0 Linux version 3.8.11 (gcc version 4.7.3 (Sourcery CodeBench Lite 2013.05- 40) ) #4 PREEMPT Wed May 7 18:46:05 PKT 2014 CPU: ARMv7 Processor [413fc090] revision 0 (ARMv7), cr=18c5387d CPU: PIPT / VIPT nonaliasing data cache, VIPT aliasing instruction cache Machine: Xilinx Zynq Platform, model: . Memory policy: ECC disabled, Data cache writeback

... ... ... done. starting Busybox inet Daemon: inetd... done. Starting uWeb server: INIT: Entering runlevel: 5 Stopping Bootlog daemon: bootlogd.

#### $\_$   $\_$   $\_$   $\_$   $\_$   $\_$   $\_$   $\_$   $\_$ | \_\_\_ \ | | | | (\_) | |\_/ / \_\_\_ | |\_ \_\_ \_ | | \_ \_ \_\_ \_ \_ \_ \_\_ | \_\_/ / \_ \| \_\_| / \_` || | | || '\_ \ | | | |\ \/ / | | | \_\_/| |\_ | (\_| || |\_\_\_\_| || | | || |\_| | > < \\_| \\_\_\_| \\_\_| \\_\_,\_|\\_\_\_\_\_/|\_||\_| |\_| \\_\_,\_|/\_/\\_\

PetaLinux v2013.10 (Yocto 1.4) Xilinx-ZC702-2013\_3 ttyPS0

Xilinx-ZC702-2013\_3 login: root Password:

login[776]: root login on `ttyPS0' root@Xilinx-ZC702-2013\_3:~# modprobe zynq\_rpmsg\_driver zynq\_rpmsg\_driver 8000000.zynq-rpmsg\_driver: virtio device registered root@Xilinx-ZC702-2013\_3:~# root@Xilinx-ZC702-2013\_3:~# modprobe rpmsg\_mat\_mul\_kern\_app virtio\_rpmsg\_bus virtio0: rpmsg host is online virtio\_rpmsg\_bus virtio0: creating channel rpmsg-openamp-demo-channel addr  $0x1$ rpmsg\_mat\_mul\_kern\_app: module license 'unspecified' taints kernel. Disabling lock debugging due to kernel taint Demo Start - Demo rpmsg driver got probed since the rpmsg device associated with driver was found ! Create endpoint and register rx callback Master : Linux : Generating random matrices Master : Linux : Input matrix 0 5 0 9 3 1 5 0 9 6 1 9 0 2 2 0 4 4 5 6 2 5 6 3 2 3 5 1 1 2 4 7 1 3 3 2 7 Master : Linux : Input matrix 1 3 7 7 6 7 9 9 1 4 4 5 5 4 5 4 3 6 1 7 0 9 2 2 7 5 8 5 0 7 2 1 9 3 1 9 2 Master : Linux : Sent 296 bytes of data over rpmsg channel to remote Master : Linux : Received 148 bytes of data over rpmsg channel from remote root@Xilinx-ZC702-2013\_3:~# Master : Linux : Printing results 82 133 118 68 147 87 157 111 114 56 146 76 77 93 93 33 105 74 115 111 145 73 133 121 79 83 76 47 104 72 80 144 123 68 155 110 Master : Linux : Received 4 bytes of data over rpmsg channel from remote INIT: Sending processes the TERM signal Broadcast message from root@Xilinx-ZC702-2013\_3 (Thu Jan 1 00:02:41 1970): The system is going down for system halt NOW! INIT: Sending processes the KILL signal Deconfiguring network interfaces... done.

Sending all processes the TERM signal... Sending all processes the KILL signal... Unmounting remote filesystems... Deactivating swap... Unmounting local filesystems... System halted.

**Related Topics**

[Executing Applications and Tests for](#page-38-0)  Baremetal Master/Linux Remote **[Configuration](#page-38-0)** 

[Executing the Echo Test Application](#page-45-0)

# <span id="page-45-0"></span>**Executing the Echo Test Application**

The following procedure outlines the instructions to execute the echo test application. You can execute one of the two Linux remote applications (kernelspace or userspace). In order to execute the other application,you need to perform a power reset and restart the bare metal master echo test application.

#### **Procedure**

1. Start the echo test application from the U-Boot prompt:

U-Boot-PetaLinux> dcache off;fatload mmc 0:0 0x10000000 echo\_test.bin; go 0x10000000

It starts the bare metal application on the primary core which will on its own boot the Linux kernel on remote core. The Linux kernel will boot and capture the console.

2. Once the Linux kernel prompt is up, enter root login and password:

```
Xilinx-ZC702-2013_3 login: root
Password:
login[776]: root login on `ttyPS0'
```
3. Load Zynq rpmsg driver module

root@Xilinx-ZC702-2013\_3:~# modprobe zynq\_rpmsg\_driver

- User Space
	- i. Load the rpmsg user device driver using the following command:

root@Xilinx-ZC702-2013\_3:~# modprobe rpmsg\_user\_dev\_driver

ii. Start echo\_test user-space application

root@Xilinx-ZC702-2013\_3:~# echo\_test

- Kernel Space
	- Load the echo test driver using the following commands:

root@Xilinx-ZC702-2013\_3:~# modprobe virtio\_rpmsg\_bus root@Xilinx-ZC702-2013\_3:~# modprobe rpmsg\_echo\_test\_kern\_app

#### **Results**

#### **User space**

## Starting application at 0x10000000 ...

```
*********************************
OpenAMP Linux Bootstrap.
*********************************
```
Linux Bootstrap: Locating Linux Kernel and DTB from FIT image.

```
Linux Bootstrap: Kernel image is compressed. Starting decompression 
process. It may take a while...
```
Linux Bootstrap: Linux image decompression complete.

Linux Bootstrap: Linux kernel image has been loaded into memory.

Linux Bootstrap: Loaded DTB.

Linux Bootstrap: Booting Linux. Booting Linux on physical CPU 0x0 Linux version 3.8.11 (gcc version 4.7.3 (Sourcery CodeBench Lite 2013.05- 40) ) #99 PREEMPT Fri May 2 15:40:46 PKT 2014 CPU: ARMv7 Processor [413fc090] revision 0 (ARMv7), cr=18c5387d CPU: PIPT / VIPT nonaliasing data cache, VIPT aliasing instruction cache Machine: Xilinx Zynq Platform, model: . Memory policy: ECC disabled, Data cache writeback ... ... ...

/etc/udhcpc.d/50default: Adding DNS 137.202.187.16 /etc/udhcpc.d/50default: Adding DNS 137.202.23.16 /etc/udhcpc.d/50default: Adding DNS 147.34.2.16 done. starting Busybox inet Daemon: inetd... done. Starting uWeb server: INIT: Entering runlevel: 5 Stopping Bootlog daemon: bootlogd.

#### $\_$   $\_$   $\_$   $\_$   $\_$   $\_$   $\_$   $\_$   $\_$ | \_\_\_ \ | | | | (\_) | |\_/ / \_\_\_ | |\_ \_\_ \_ | | \_ \_ \_\_ \_ \_ \_ \_\_ | \_\_/ / \_ \| \_\_| / \_` || | | || '\_ \ | | | |\ \/ / | | | \_\_/| |\_ | (\_| || |\_\_\_\_| || | | || |\_| | > < \\_| \\_\_\_| \\_\_| \\_\_,\_|\\_\_\_\_\_/|\_||\_| |\_| \\_\_,\_|/\_/\\_\

PetaLinux v2013.10 (Yocto 1.4) Xilinx-ZC702-2013 3 ttyPS0

```
Xilinx-ZC702-2013_3 login: root
Password:
login[776]: root login on `ttyPS0'
```

```
root@Xilinx-ZC702-2013_3:~# modprobe zynq_rpmsg_driver
zynq_rpmsg_driver 8000000.zynq-rpmsg_driver: virtio device registered
root@Xilinx-ZC702-2013_3:~#
root@Xilinx-ZC702-2013_3:~# modprobe rpmsg_user_dev_driver
virtio rpmsg bus virtio0: rpmsg host is online
virtio_rpmsg_bus virtio0: creating channel rpmsg-openamp-demo-channel addr 
0x1rpmsg_user_dev_driver rpmsg0: new channel: 0x400 -> 0x1!
root@Xilinx-ZC702-2013_3:~# echo_test
  Echo test start
  Open rpmsg dev!
  Query internal info ..
  rpmsg kernel fifo size = 2048
  rpmsg kernel fifo avail data = 4096
  rpmsg kernel fifo free space = 2048
  ****************************************
  Please enter command and press enter key
  ****************************************
  1 - Send data to remote core, retrieve the echo and validate its 
integrity ..
  2 - Quit this application ..
  CMD>1
  sending payload number 0 of size 9
  received payload number 0 of size 9
  sending payload number 2 of size 10
  received payload number 2 of size 10
  sending payload number 3 of size 11
  received payload number 3 of size 11
  ...
  ...
  ...
  sending payload number 485 of size 493
  received payload number 485 of size 493
  sending payload number 486 of size 494
  received payload number 486 of size 494
  sending payload number 487 of size 495
  received payload number 487 of size 495
  **************************************
  Test Results: Error count = 0
  **************************************
  ****************************************
  Please enter command and press enter key
```

```
 ****************************************
  1 - Send data to remote core, retrieve the echo and validate its 
integrity ..
  2 - Quit this application ..
 CMD > 2INIT: Sending processes the TERM signal
Broadcast message from root@Xilinx-ZC702-2013_3 (Thu Jan 1 00:01:23 
1970):
The system is going down for system halt NOW!
INIT: Sending processes the KILL signal
Deconfiguring network interfaces... done.
Sending all processes the TERM signal...
Sending all processes the KILL signal...
Unmounting remote filesystems...
Deactivating swap...
Unmounting local filesystems...
System halted.
```
#### **Kernel space**

\*\*\*\*\*\*\*\*\*\*\*\*\*\*\*\*\*\*\*\*\*\*\*\*\*\*\*\*\*\*\*\*\* OpenAMP Linux Bootstrap.<br>\*\*\*\*\*\*\*\*\*\*\*\*\*\*\*\*\*\*\*\*\*\*\*\*\*\*\*\*\*\*\*\*\*\* \*\*\*\*\*\*\*\*\*\*\*\*\*\*\*\*\*\*\*\*\*\*\*\*\*\*\*\*\*\*\*\*\* Linux Bootstrap: Locating Linux Kernel and DTB from FIT image. Linux Bootstrap: Kernel image is compressed. Starting decompression process. It may take a while... Linux Bootstrap: Linux image decompression complete. Linux Bootstrap: Linux kernel image has been loaded into memory. Linux Bootstrap: Loaded DTB. Linux Bootstrap: Booting Linux. Booting Linux on physical CPU 0x0 Linux version 3.8.11 (gcc version 4.7.3 (Sourcery CodeBench Lite 2013.05- 40) ) #4 PREEMPT Wed May 7 18:46:05 PKT 2014 CPU: ARMv7 Processor [413fc090] revision 0 (ARMv7), cr=18c5387d CPU: PIPT / VIPT nonaliasing data cache, VIPT aliasing instruction cache Machine: Xilinx Zynq Platform, model: . Memory policy: ECC disabled, Data cache writeback ... ... ... starting Busybox inet Daemon: inetd... done. Starting uWeb server: INIT: Entering runlevel: 5 Stopping Bootlog daemon: bootlogd.

```
\_ \_ \_ \_ \_ \_ \_ \_ \_| ___ \ | | | | (_)
| |_/ / ___ | |_ __ _ | | _ _ __ _ _ __ __
| __/ / _ \| __| / _` || | | || '_ \ | | | |\ \/ /
| | | __/| |_ | (_| || |____| || | | || |_| | > <
\_| \___| \__| \__,_|\_____/|_||_| |_| \__,_|/_/\_\
```
PetaLinux v2013.10 (Yocto 1.4) Xilinx-ZC702-2013\_3 ttyPS0

Xilinx-ZC702-2013\_3 login: root

Password: login[776]: root login on `ttyPS0' root@Xilinx-ZC702-2013\_3:~# modprobe zynq\_rpmsg\_driver zynq\_rpmsg\_driver 8000000.zynq-rpmsg\_driver: virtio device registered root@Xilinx-ZC702-2013\_3:~# modprobe rpmsg\_echo\_test\_kern\_app virtio\_rpmsg\_bus virtio0: rpmsg host is online virtio\_rpmsg\_bus virtio0: creating channel rpmsg-openamp-demo-channel addr  $0x1$ rpmsg\_echo\_test\_kern\_app: module license 'unspecified' taints kernel. Disabling lock debugging due to kernel taint Echo Test Start! Master : Linux Kernal Space : Sending payload num 0 of size 9 Master : Linux Kernal Space : Received payload num 0 of size 9 Master : Linux Kernal Space : Sending payload num 1 of size 10 Master : Linux Kernal Space : Received payload num 1 of size 10 ... ... ... Master : Linux Kernal Space : Sending payload num 486 of size 495 Master : Linux Kernal Space : Received payload num 486 of size 495 Master : Linux Kernal Space : Sending payload num 487 of size 496 Master : Linux Kernal Space : Received payload num 487 of size 496 \*\*\*\*\*\*\*\*\*\*\*\*\*\*\*\*\*\*\*\*\*\*\*\*\*\*\*\*\*\*\*\*\*\*\*\*\*\*\*\*\*\*\* Echo Test Results: Error count = 0 \*\*\*\*\*\*\*\*\*\*\*\*\*\*\*\*\*\*\*\*\*\*\*\*\*\*\*\*\*\*\*\*\*\*\*\*\*\*\*\*\*\*\* Master : Linux Kernal Space : Received payload num -279534246 of size 4 root@Xilinx-ZC702-2013\_3:~# Broadcast message from root@Xilin +Ëëdown for system halt NOW! INIT: Sending processes the TERM signal INIT: Sending processes the KILL signal Deconfiguring network interfaces... done. Sending all processes the TERM signal... Sending all processes the KILL signal... Unmounting remote filesystems... Deactivating swap... Unmounting local filesystems...

#### **Related Topics**

[Executing Applications and Tests for](#page-38-0)  Baremetal Master/Linux Remote **[Configuration](#page-38-0)** 

[Executing the Functional Test Suites](#page-50-0)

## <span id="page-50-0"></span>**Executing the Functional Test Suites**

The following procedure outlines the instructions to execute the functional test suite application.

### **Note**

The target needs to be power cycled after running this application in order to run another application.

#### **Procedure**

1. Start the functional test suites application from the U-Boot prompt:

```
U-Boot-PetaLinux> dcache off;fatload mmc 0:0 0x10000000 
func_test_suite.bin; go 0x10000000
```
It starts the bare metal application on the primary core which will on its own boot the Linux kernel on remote core. The Linux kernel will boot and capture the console.

2. Once the Linux kernel prompt is up, enter root login and password:

Xilinx-ZC702-2013\_3 login: root Password: login[776]: root login on `ttyPS0'

3. Load the Zynq rpmsg driver module

root@Xilinx-ZC702-2013\_3:~# modprobe zynq\_rpmsg\_driver

4. Load the functional test suite driver using the following command:

root@Xilinx-ZC702-2013\_3:~# modprobe rpmsg\_func\_test\_kern\_app

Once the test suite is completed, Linux will shutdown.

#### **Results**

## Starting application at 0x10000000 ... \*\*\*\*\*\*\*\*\*\*\*\*\*\*\*\*\*\*\*\*\*\*\*\*\*\*\*\*\*\*\*\*\* OpenAMP Linux Bootstrap. \*\*\*\*\*\*\*\*\*\*\*\*\*\*\*\*\*\*\*\*\*\*\*\*\*\*\*\*\*\*\*\*\*

Linux Bootstrap: Locating Linux Kernel and DTB from FIT image. Linux Bootstrap: Kernel image is compressed. Starting decompression process. It may take a while... Linux Bootstrap: Linux image decompression complete. Linux Bootstrap: Linux kernel image has been loaded into memory. Linux Bootstrap: Loaded DTB. Linux Bootstrap: Booting Linux. Booting Linux on physical CPU 0x0 Linux version 3.8.11 (gcc version 4.7.3 (Sourcery CodeBench Lite 2013.05- 40) ) #99 PREEMPT Fri May 2 15:40:46 PKT 2014

Environment Setup, Build, and Execution of Applications and Test Binaries **Build and Execute Applications for Baremetal Master/ Linux Remote Configurations**

CPU: ARMv7 Processor [413fc090] revision 0 (ARMv7), cr=18c5387d CPU: PIPT / VIPT nonaliasing data cache, VIPT aliasing instruction cache Machine: Xilinx Zynq Platform, model: . Memory policy: ECC disabled, Data cache writeback ... ... starting Busybox inet Daemon: inetd... done. Starting uWeb server: INIT: Entering runlevel: 5 Stopping Bootlog daemon: bootlogd.

#### $\_$   $\_$   $\_$   $\_$   $\_$   $\_$   $\_$   $\_$   $\_$  $| \_ \ \setminus \_ \ | \_ \ | \_ \ \ ( \_ )$ | |\_/ / \_\_\_ | |\_ \_\_ \_ | | \_ \_ \_\_ \_ \_ \_ \_\_ | \_\_/ / \_ \| \_\_| / \_` || | | || '\_ \ | | | |\ \/ / | | | \_\_/| |\_ | (\_| || |\_\_\_\_| || | | || |\_| | > < \\_| \\_\_\_| \\_\_| \\_\_,\_|\\_\_\_\_\_/|\_||\_| |\_| \\_\_,\_|/\_/\\_\

PetaLinux v2013.10 (Yocto 1.4) Xilinx-ZC702-2013\_3 ttyPS0

Xilinx-ZC702-2013\_3 login: root Password: login[776]: root login on `ttyPS0'

root@Xilinx-ZC702-2013\_3:~# modprobe zynq\_rpmsg\_driver zynq\_rpmsg\_driver 8000000.zynq-rpmsg\_driver: virtio device registered root@Xilinx-ZC702-2013\_3:~# modprobe rpmsg\_func\_test\_kern\_app virtio\_rpmsg\_bus virtio0: rpmsg host is online virtio\_rpmsg\_bus virtio0: creating channel rpmsg-openamp-demo-channel addr 0x1 rpmsg\_func\_test\_kern\_app: module license 'unspecified' taints kernel. Disabling lock debugging due to kernel taint Func Test Suite Start! RPMSG Send Test: Passed RPMSG Send Offchannel Test: Passed RPMSG Create EPT Test: Passed Channel Deletion. Shutdown would be next root@Xilinx-ZC702-2013\_3:~# Broadcast message from root@Xilinoing down for system halt NOW! INIT: Sending processes the TERM signal INIT: Sending processes the KILL signal Deconfiguring network interfaces... done. Sending all processes the TERM signal...

Sending all processes the KILL signal... Unmounting remote filesystems... Deactivating swap... Unmounting local filesystems... System halted.

### **Related Topics**

[Executing Applications and Tests for](#page-38-0)  Baremetal Master/Linux Remote **[Configuration](#page-38-0)** 

[Executing the Matrix Multiply Application for](#page-39-0)  [Baremetal Master/Linux Remote](#page-39-0)

## **Third-Party Information**

<span id="page-54-0"></span>This software application may include zlib version 1.2.5 third-party software, which is distributed on an "AS IS" basis, WITHOUT WARRANTY OF ANY KIND, either express or implied.

This software application may include libfdt version 17 third-party software, which is distributed on an "AS IS" basis, WITHOUT WARRANTY OF ANY KIND, either express or implied. libfdt version 17 may be subject to the following copyrights:

For the below copyright notice Mentor elects to distribute libfdt under the terms of the BSD license.

© 2006 David Gibson, IBM Corporation.

© 2012 Kim Phillips, Freescale Semiconductor.

libfdt is dual licensed: you can use it either under the terms of the GPL, or the BSD license, at your option.

a) This library is free software; you can redistribute it and/or modify it under the terms of the GNU General Public License as published by the Free Software Foundation; either version 2 of the License, or (at your option) any later version.

This library is distributed in the hope that it will be useful, but WITHOUT ANY WARRANTY; without even the implied warranty of MERCHANTABILITY or FITNESS FOR A PARTICULAR PURPOSE. See the GNU General Public License for more details.

You should have received a copy of the GNU General Public License along with this library; if not, write to the Free Software Foundation, Inc., 51 Franklin St, Fifth Floor, Boston, MA 02110-1301 USA

Alternatively,

b) Redistribution and use in source and binary forms, with or without modification, are permitted provided that the following conditions are met:

1. Redistributions of source code must retain the above copyright notice, this list of conditions and the following disclaimer.

2. Redistributions in binary form must reproduce the above copyright notice, this list of conditions and the following disclaimer in the documentation and/or other materials provided with the distribution.

THIS SOFTWARE IS PROVIDED BY THE COPYRIGHT HOLDERS AND CONTRIBUTORS "AS IS" AND ANY EXPRESS OR IMPLIED WARRANTIES, INCLUDING, BUT NOT LIMITED TO, THE IMPLIED WARRANTIES OF MERCHANTABILITY AND FITNESS FOR A PARTICULAR PURPOSE ARE DISCLAIMED. IN NO EVENT SHALL THE COPYRIGHT OWNER OR CONTRIBUTORS BE LIABLE FOR ANY DIRECT, INDIRECT, INCIDENTAL, SPECIAL, EXEMPLARY, OR CONSEQUENTIAL DAMAGES (INCLUDING, BUT NOT LIMITED TO, PROCUREMENT OF SUBSTITUTE GOODS OR SERVICES; LOSS OF USE, DATA, OR PROFITS; OR BUSINESS INTERRUPTION) HOWEVER CAUSED AND ON ANY THEORY OF LIABILITY, WHETHER IN CONTRACT, STRICT LIABILITY, OR TORT (INCLUDING NEGLIGENCE OR OTHERWISE) ARISING IN ANY WAY OUT OF THE USE OF THIS SOFTWARE, EVEN IF ADVISED OF THE POSSIBILITY OF SUCH DAMAGE.

## **Mentor Graphics BSD License, v1.0**

<span id="page-56-0"></span>To the extent an Open Source license does not otherwise apply to any component of the Software, the below BSD license shall apply.

Copyright (c) 2014, Mentor Graphics Corporation. All rights reserved.

Redistribution and use in source and binary forms, with or without modification, are permitted provided that the following conditions are met:

- 1. Redistributions of source code must retain the above copyright notice, this list of conditions and the following disclaimer.
- 2. Redistributions in binary form must reproduce the above copyright notice, this list of conditions and the following disclaimer in the documentation and/or other materials provided with the distribution.
- 3. Neither the name of Mentor Graphics Corporation nor the names of its contributors may be used to endorse or promote products derived from this software without specific prior written permission.

THIS SOFTWARE IS PROVIDED BY THE COPYRIGHT HOLDERS AND CONTRIBUTORS "AS IS" AND ANY EXPRESS OR IMPLIED WARRANTIES, INCLUDING, BUT NOT LIMITED TO, THE IMPLIED WARRANTIES OF MERCHANTABILITY AND FITNESS FOR A PARTICULAR PURPOSE ARE DISCLAIMED. IN NO EVENT SHALL MENTOR GRAPHICS CORPORATION BE LIABLE FOR ANY DIRECT, INDIRECT, INCIDENTAL, SPECIAL, EXEMPLARY, OR CONSEQUENTIAL DAMAGES (INCLUDING, BUT NOT LIMITED TO, PROCUREMENT OF SUBSTITUTE GOODS OR SERVICES; LOSS OF USE, DATA, OR PROFITS; OR BUSINESS INTERRUPTION) HOWEVER CAUSED AND ON ANY THEORY OF LIABILITY, WHETHER IN CONTRACT, STRICT LIABILITY, OR TORT (INCLUDING NEGLIGENCE OR OTHERWISE) ARISING IN ANY WAY OUT OF THE USE OF THIS SOFTWARE, EVEN IF ADVISED OF THE POSSIBILITY OF SUCH DAMAGE.